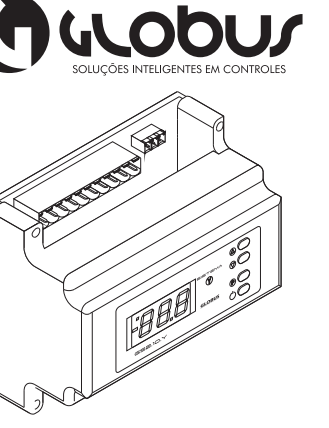

09/03/2011 MANUAL GS2.10.Y

 $\overline{\mathrm{SO}}$ 

ံဝိ

 $\Box$ 

*P*

#### **Descrição:**

O GS2.10.Y é um controlador desenvolvido para acionamento, controle e supervisão de fan coil através de válvulas de água gelada e quente (proporcional) com variador de frequência e duas saídas digitais para umidificador. A malha de controle para acionamento das válvulas em modo proporcional é através da função PID. A parametrização de valores é efetuada através de teclado/display ou através de computador tipo PC com plataforma Widows. O formato do controlador é próprio para fixação em trilho.

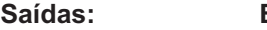

**Entradas:**

\* 4 Saídas Digitais; \* 3 Saídas Analógicas.

\* 4 Entradas Digitais; \* 2 Entradas Analógicas.

#### **Especificações Técnicas**

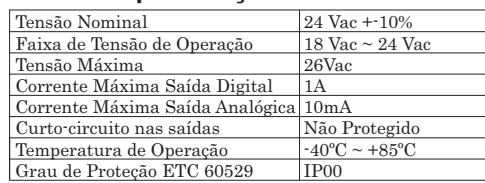

### **Dimensões:**

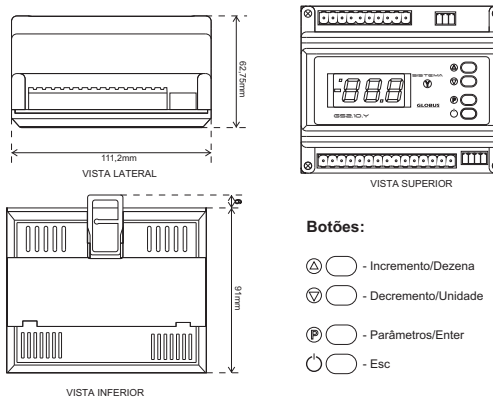

# **Esquema Elétrico**

 $ODOLOYAT$ 

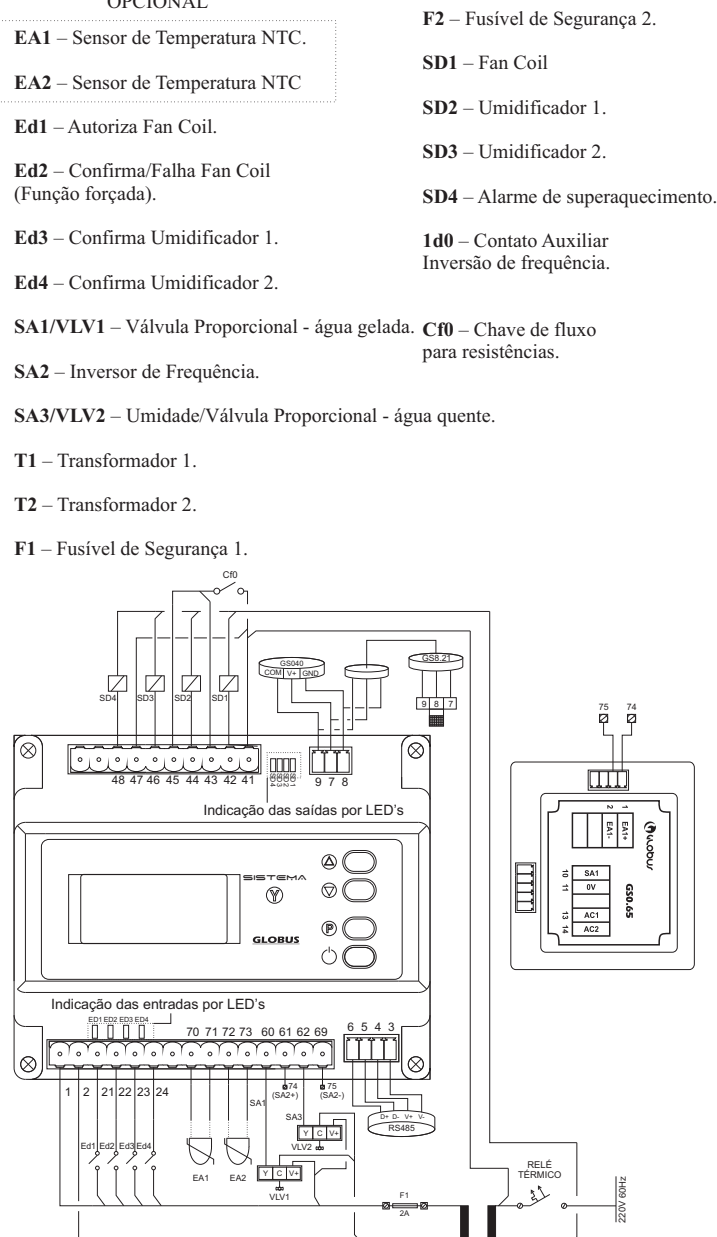

# **Falha e Alarme:**

Toda vez que uma falha ocorre no dispositivo, o display irá piscar o código correspondente à falha.

OBS: Você pode determinar através do parâmetro P58 para o display não mostrar o código de falha. Ao invés disso, irá piscar um ponto no canto superior esquerdo do display. Você poderá checar a falha via Modbus pelo registrador 41.

### **Via Display:**

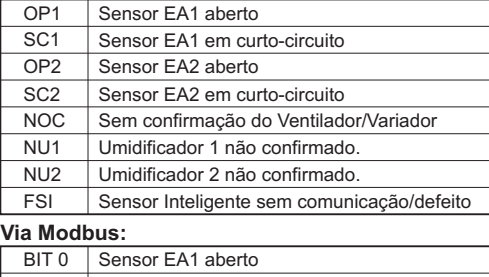

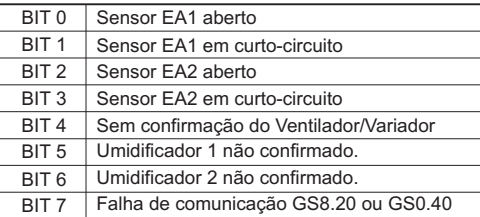

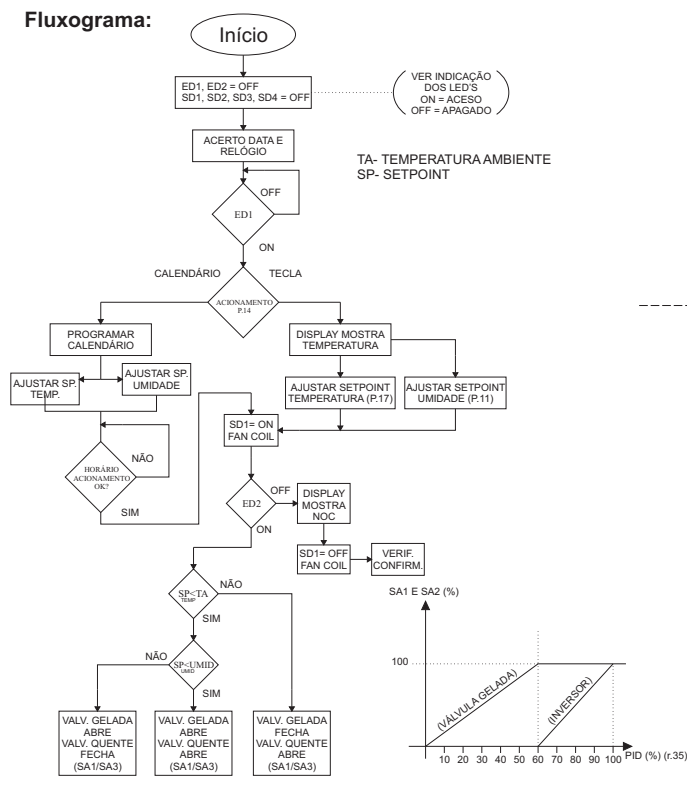

T1

N

# **Parâmetros:**

Para acessar o modo de Parâmetros, você deverá apertar  $(\mathbb{P})$ ),  $(-1, 0, 0)$ irá aparecer no display. Incremente ou decremente os parâmetros até uma solicitação de senha (  $\equiv$   $\equiv$  ) aparecer. Para incrementar a dezena utilize o botão de incremento e, para a unidade, utilize o botão de decremento.

A senha é  $(\exists \exists)$ Após, aperte ((P)) para confirmar a senha. Para acessar ou confirmar

uma mudança de

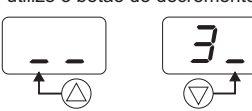

parâmetro, aperte ( $(P)$ ). Para sair do modo de Parâmetros ou voltar à tela anterior, aperte ((1)). A lista de Parâmetros encontra-se ao lado.

EX:

# **Modbus:**

Para configurar no Modbus, utilize, da tabela ao lado, o mesmo número no índice do Parâmetro desejado sem seu sufixo "P". Do mesmo, você pode verificar através do Modbus os códigos de leitura retirando o sufixo "r".

# **Calendário:**

O modo de calendário pode configurar o acionamento dos dispositivos durante a semana, até duas vezes ao dia.

Consiste em 3 etapas de configuração:

\*Hora;

\*Minutos;

\*Dia da semana;

Acessível pelo modo de parâmetros, cada um deve ser configurado individualmente e cada dia tem seu próprio parâmetro. Siga o exemplo:

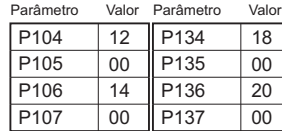

Resultado: Às 12:00 de Segunda-feira, o sistema irá ativar, e às 14:00 irá desativar. Às 18:00 reativará novamente, e às 20h, irá desativar.

# **Gráfico de saídas:**

Separado em duas fases: quando a Temperatura sobe e quando a Temperatura

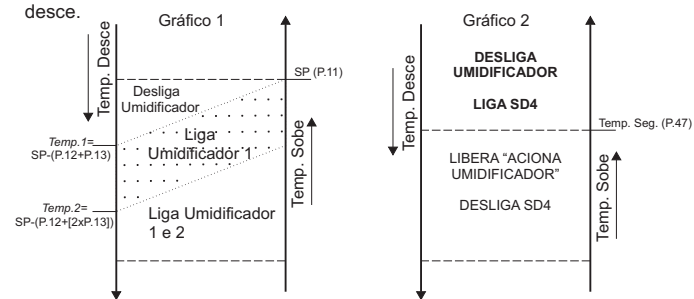

### **Temperatura Sobe:**

\*Umidificadores 1 e 2 permanecerão acionados até a temperatura atingir *Temp.1*. Acima, o Umidificador 2 desacionará.

\*Umidificador 1 desacionará quando atingir o Setpoint (P.11);

\*SD4 permanecerá desacionada até atingir a Temperatura de Segurança (P.47) e os umidificadores estarem liberados.

#### **Temperatura Desce:**

\*Os umidificadores permanecerão desacionados até atingir *Temp.1*. Assim, acionará Umidificador 1.

\*Os dois umidificadores acionarão quando a temperatura estiver abaixo da *Temp.2*; \*SD4 permanecerá ligado e os umidificadores bloqueados até a temperatura atingir a Temperatura de Segurança (P.47).

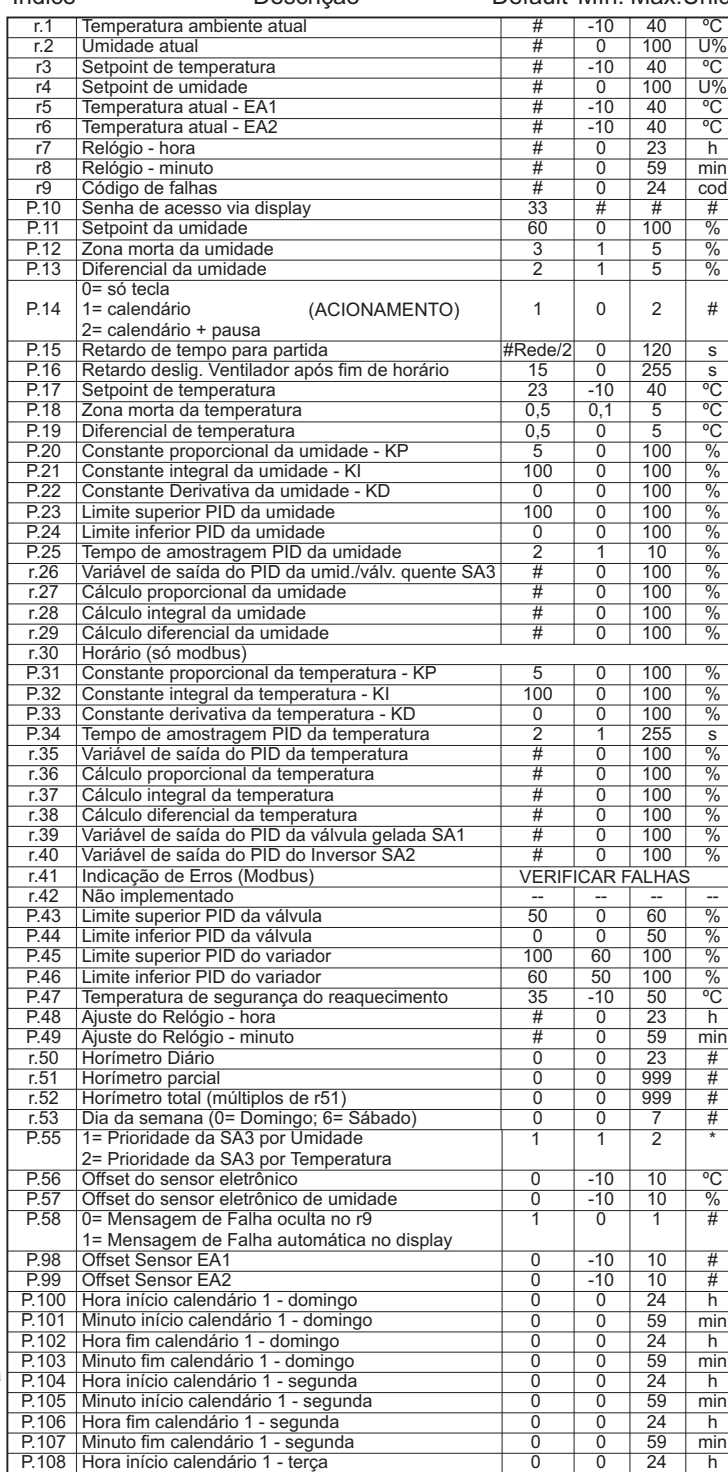

**Lista de Parâmetros**

Índice Descrição Default Mín. Máx.Unid.

Descrição Default Mín. Máx. Unid.

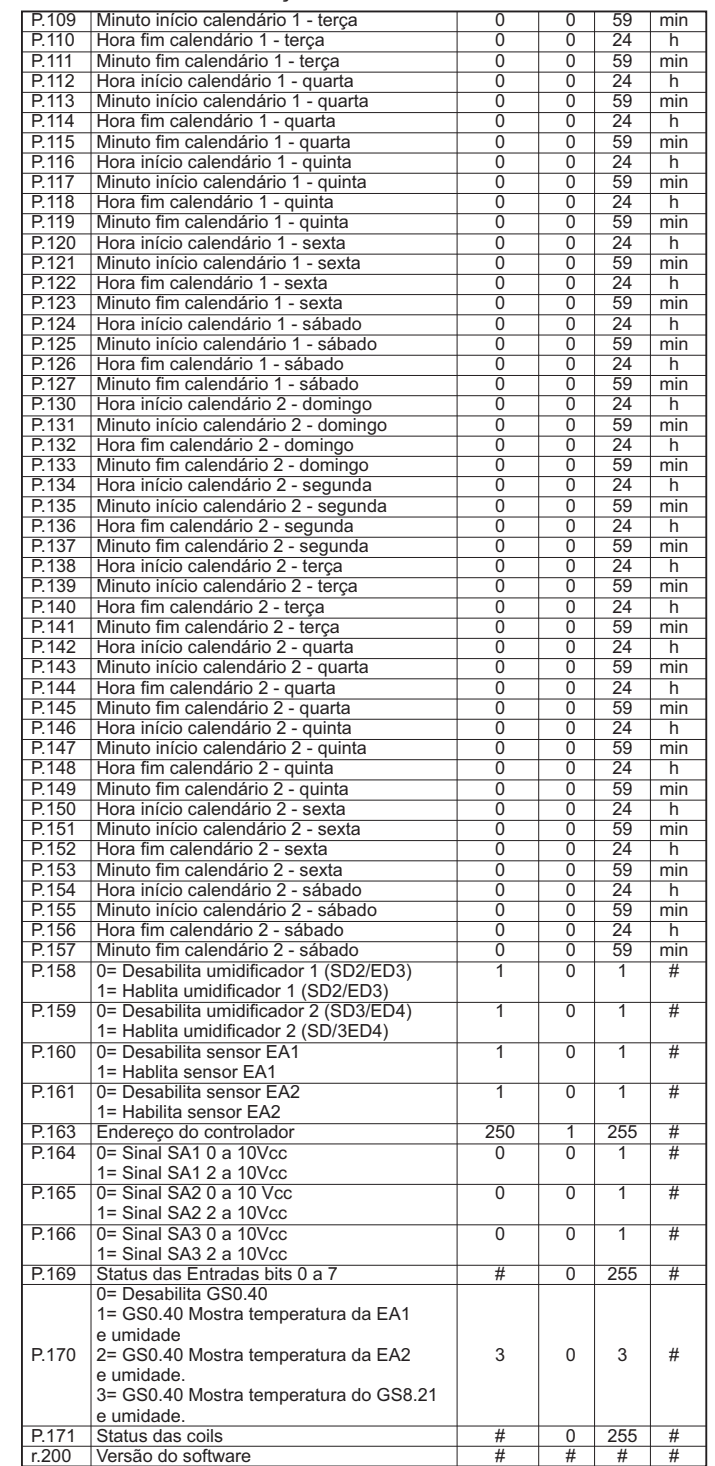